OneDrive のフォルダのダウンロードで作成された 圧縮ファイルの解凍でフォルダ名・ファイル名が文字化けしない方法

Windows では、OneDrive からフォルダや複数のファイルをまとめてダウンロードすると圧縮(Zip)フ ァイルが作成されます。

この圧縮ファイルを圧縮・解凍アプリで解凍すると日本語のフォルダ名・ファイル名が文字化けします。 解凍時にフォルダ名・ファイル名が文字化けせずにフォルダ、ファイルを保存する方法を紹介します。

ダウンロードで作成された圧縮ファイルを右クリックし、「プログラムから開く」の「エクスプローラー」 を選択します。

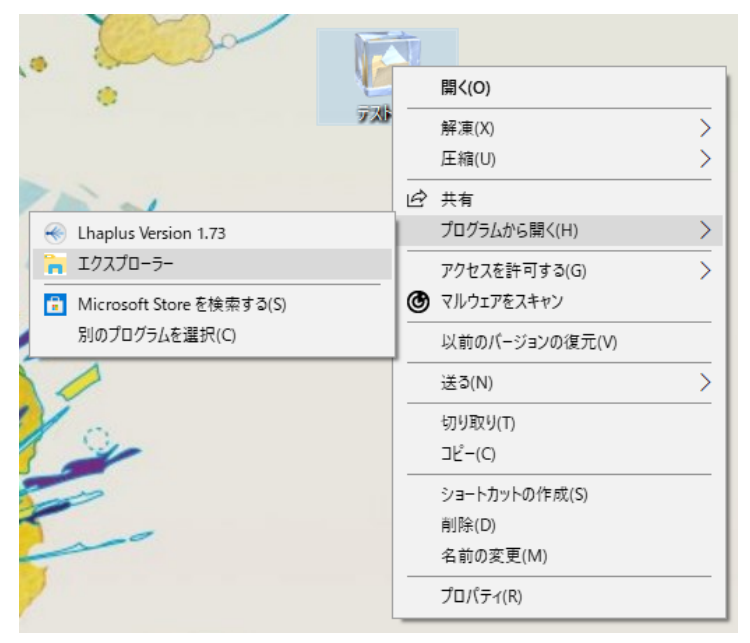

エクスプローラが開いたら、フォルダを掴んでデスクトップなどに「コピー & ペースト」します。

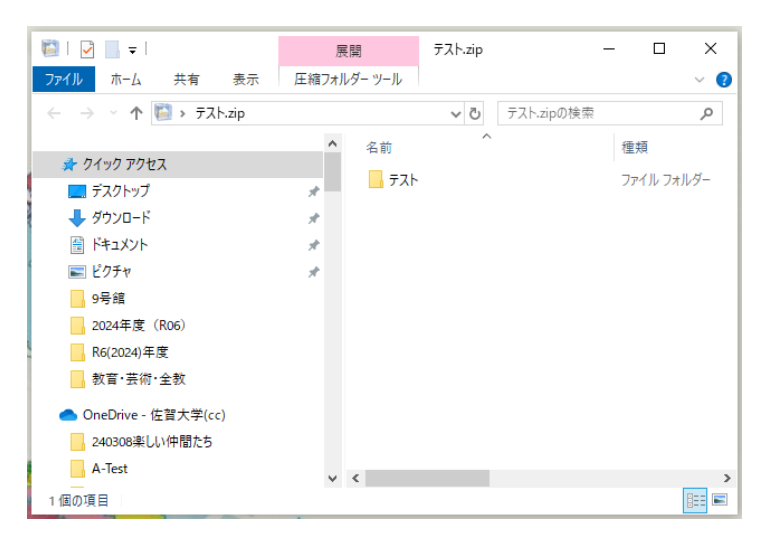